# **ОЦЕНОЧНЫЕ МАТЕРИАЛЫ ПО ДИСЦИПЛИНЕ**

Автоматизированное конструирование средств связи в системе ALTIUM DESIGNER

**Код модуля Модуль**<br>1151981(1) **Модуль Автоматизированное констр** 1151981(1) Автоматизированное конструирование средств связи в системе ALTIUM DESIGNER

**Екатеринбург**

Оценочные материалы составлены автором(ами):

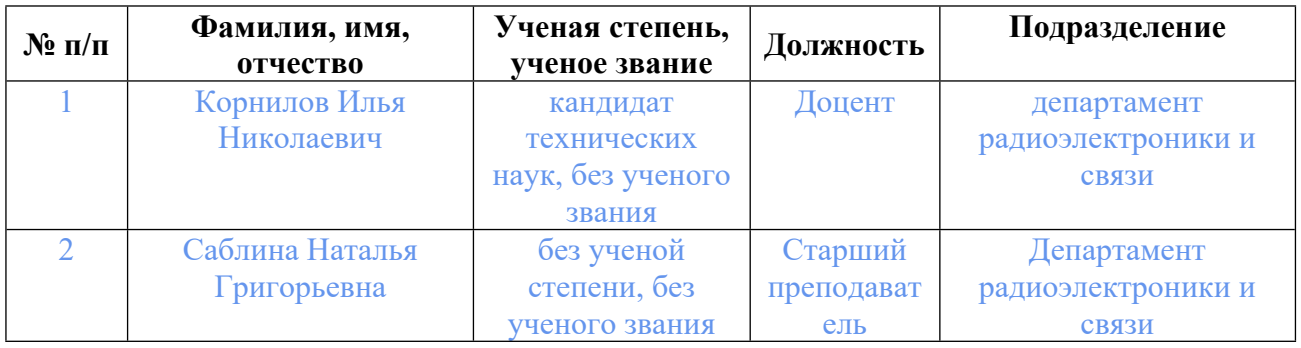

## **Согласовано:**

Управление образовательных программ Т.Г. Комарова

### **Авторы:**

- **Корнилов Илья Николаевич, Доцент, департамент радиоэлектроники и связи**
- **Саблина Наталья Григорьевна, Старший преподаватель, Департамент радиоэлектроники и связи**

# **1. СТРУКТУРА И ОБЪЕМ ДИСЦИПЛИНЫ Автоматизированное конструирование средств связи в системе ALTIUM DESIGNER**

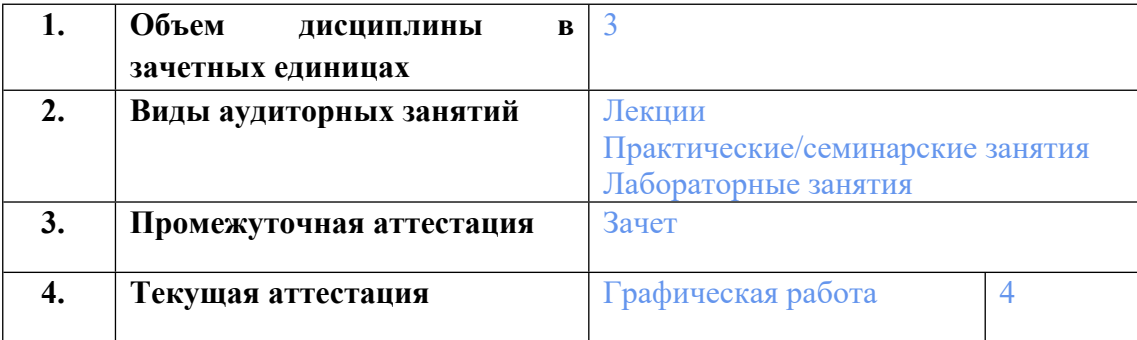

#### **2. ПЛАНИРУЕМЫЕ РЕЗУЛЬТАТЫ ОБУЧЕНИЯ (ИНДИКАТОРЫ) ПО ДИСЦИПЛИНЕ МОДУЛЯ Автоматизированное конструирование средств связи в системе ALTIUM DESIGNER**

Индикатор – это признак / сигнал/ маркер, который показывает, на каком уровне обучающийся должен освоить результаты обучения и их предъявление должно подтвердить факт освоения предметного содержания данной дисциплины, указанного в табл. 1.3 РПМ-РПД.

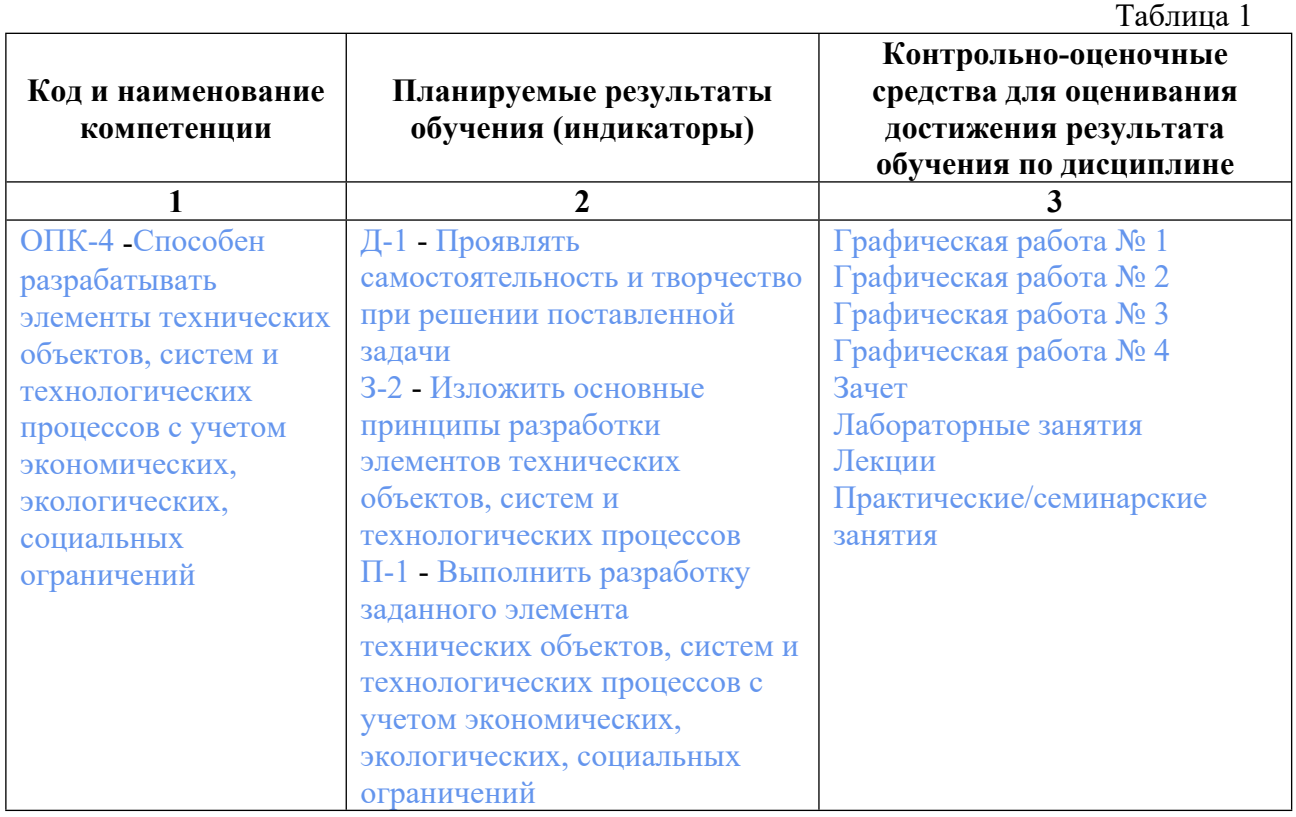

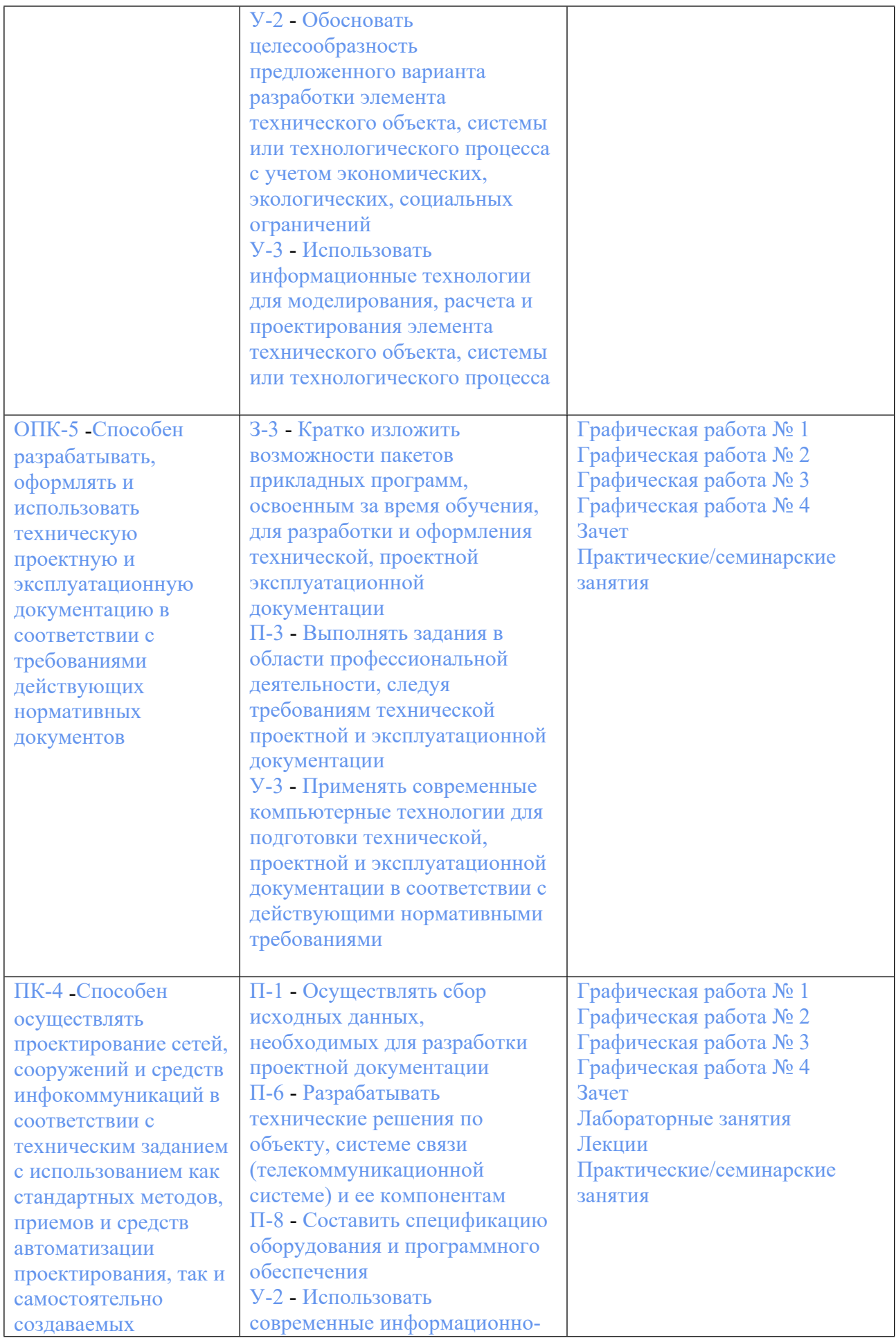

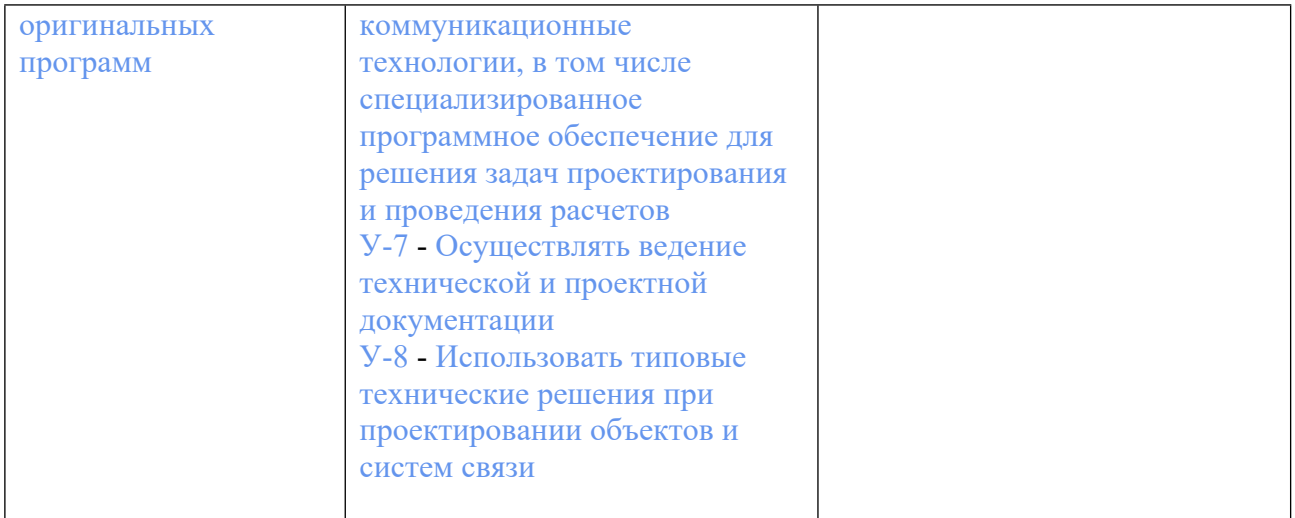

## **3. ПРОЦЕДУРЫ КОНТРОЛЯ И ОЦЕНИВАНИЯ РЕЗУЛЬТАТОВ ОБУЧЕНИЯ В РАМКАХ ТЕКУЩЕЙ И ПРОМЕЖУТОЧНОЙ АТТЕСТАЦИИ ПО ДИСЦИПЛИНЕ МОДУЛЯ В БАЛЬНО-РЕЙТИНГОВОЙ СИСТЕМЕ (ТЕХНОЛОГИЧЕСКАЯ КАРТА БРС)**

### **3.1. Процедуры текущей и промежуточной аттестации по дисциплине**

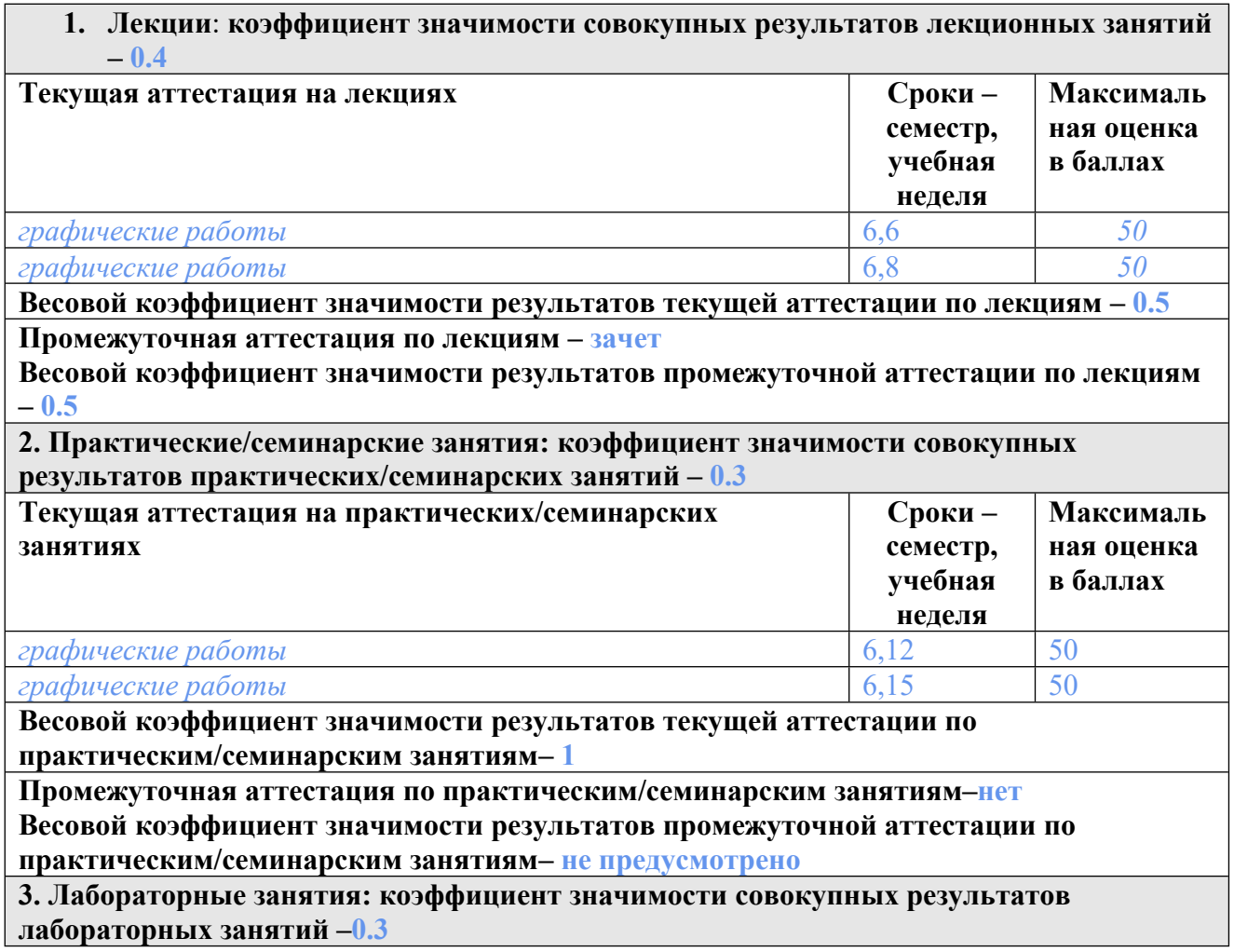

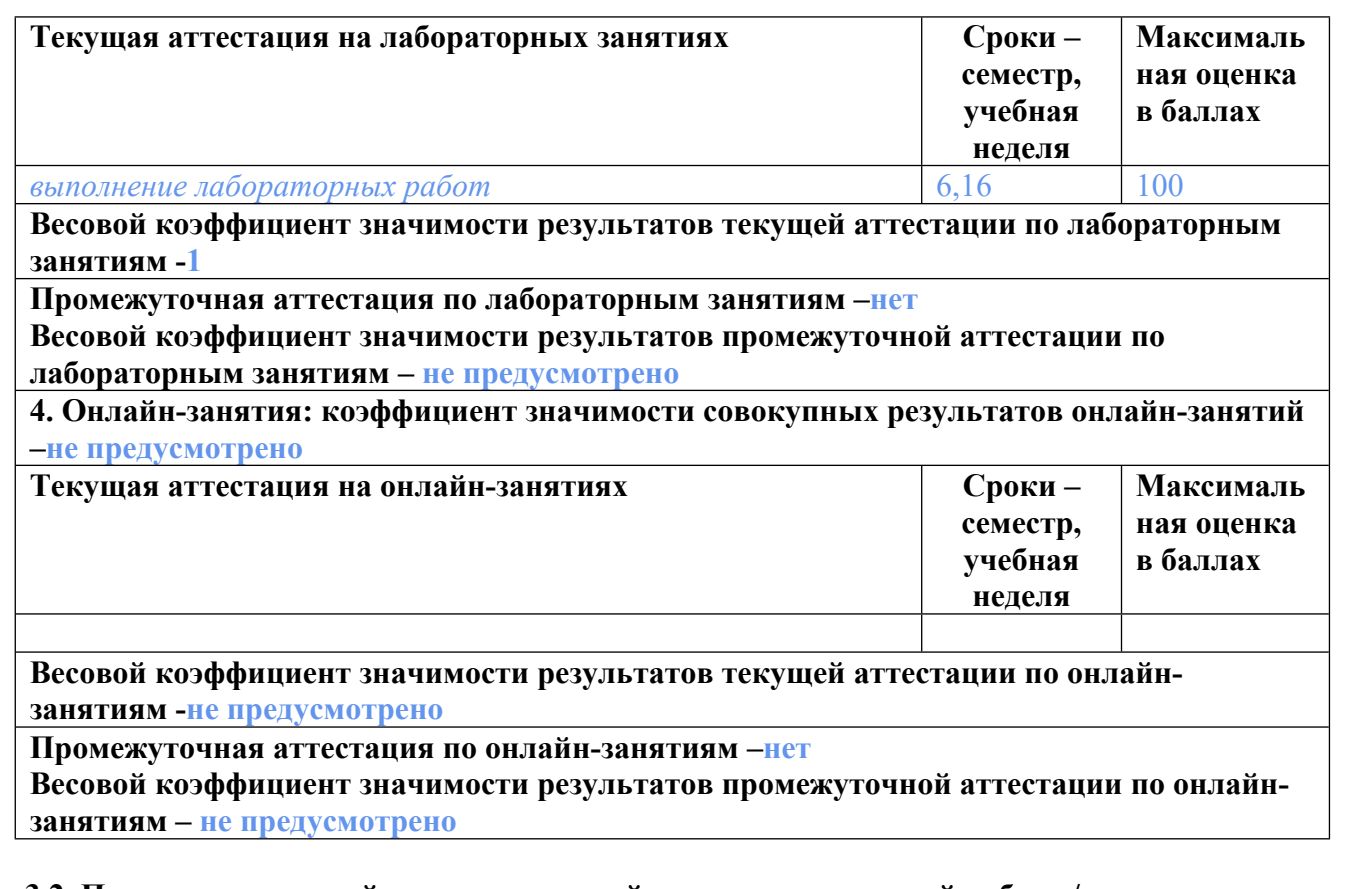

## **3.2. Процедуры текущей и промежуточной аттестации курсовой работы/проекта**

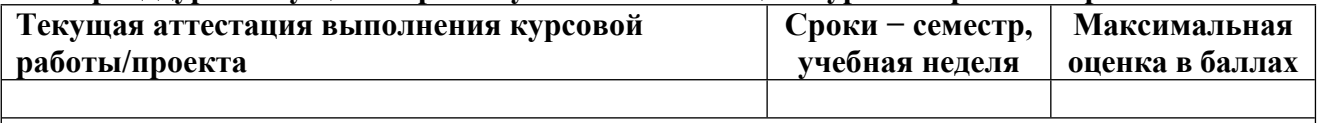

**Весовой коэффициент текущей аттестации выполнения курсовой работы/проекта– не предусмотрено**

**Весовой коэффициент промежуточной аттестации выполнения курсовой работы/проекта– защиты – не предусмотрено**

# **4. КРИТЕРИИ И УРОВНИ ОЦЕНИВАНИЯ РЕЗУЛЬТАТОВ ОБУЧЕНИЯ ПО ДИСЦИПЛИНЕ МОДУЛЯ**

4.1. В рамках БРС применяются утвержденные на кафедре/институте критерии (признаки) оценивания достижений студентов по дисциплине модуля (табл. 4) в рамках контрольнооценочных мероприятий на соответствие указанным в табл.1 результатам обучения (индикаторам).

Таблица 4

**Критерии оценивания учебных достижений обучающихся**

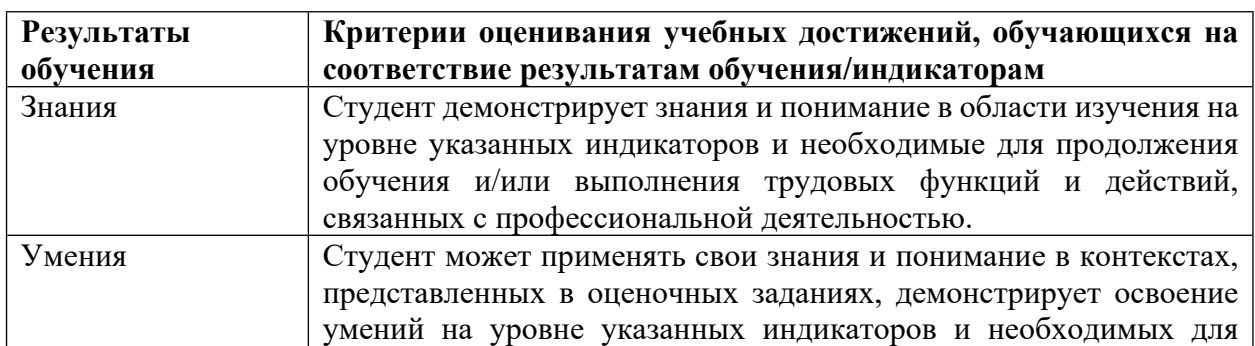

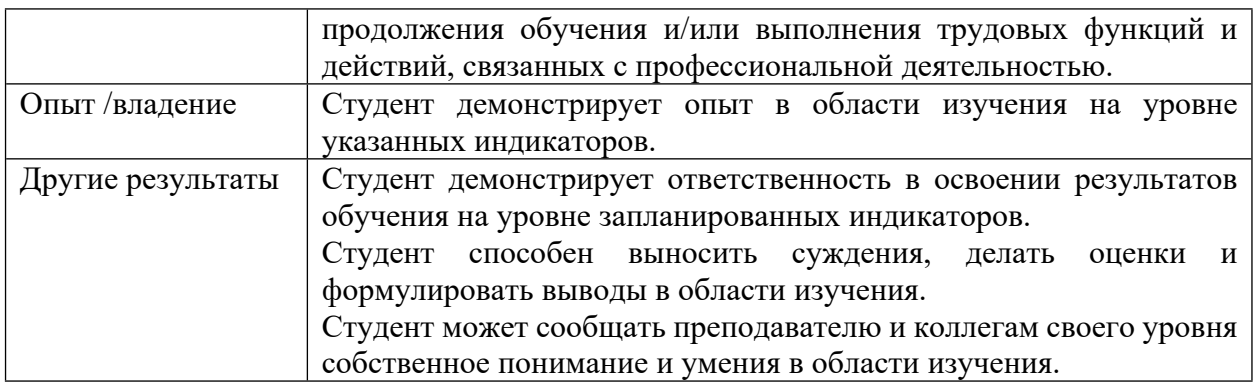

4.2 Для оценивания уровня выполнения критериев (уровня достижений обучающихся при проведении контрольно-оценочных мероприятий по дисциплине модуля) используется универсальная шкала (табл. 5).

Таблица 5

#### **Шкала оценивания достижения результатов обучения (индикаторов) по уровням**

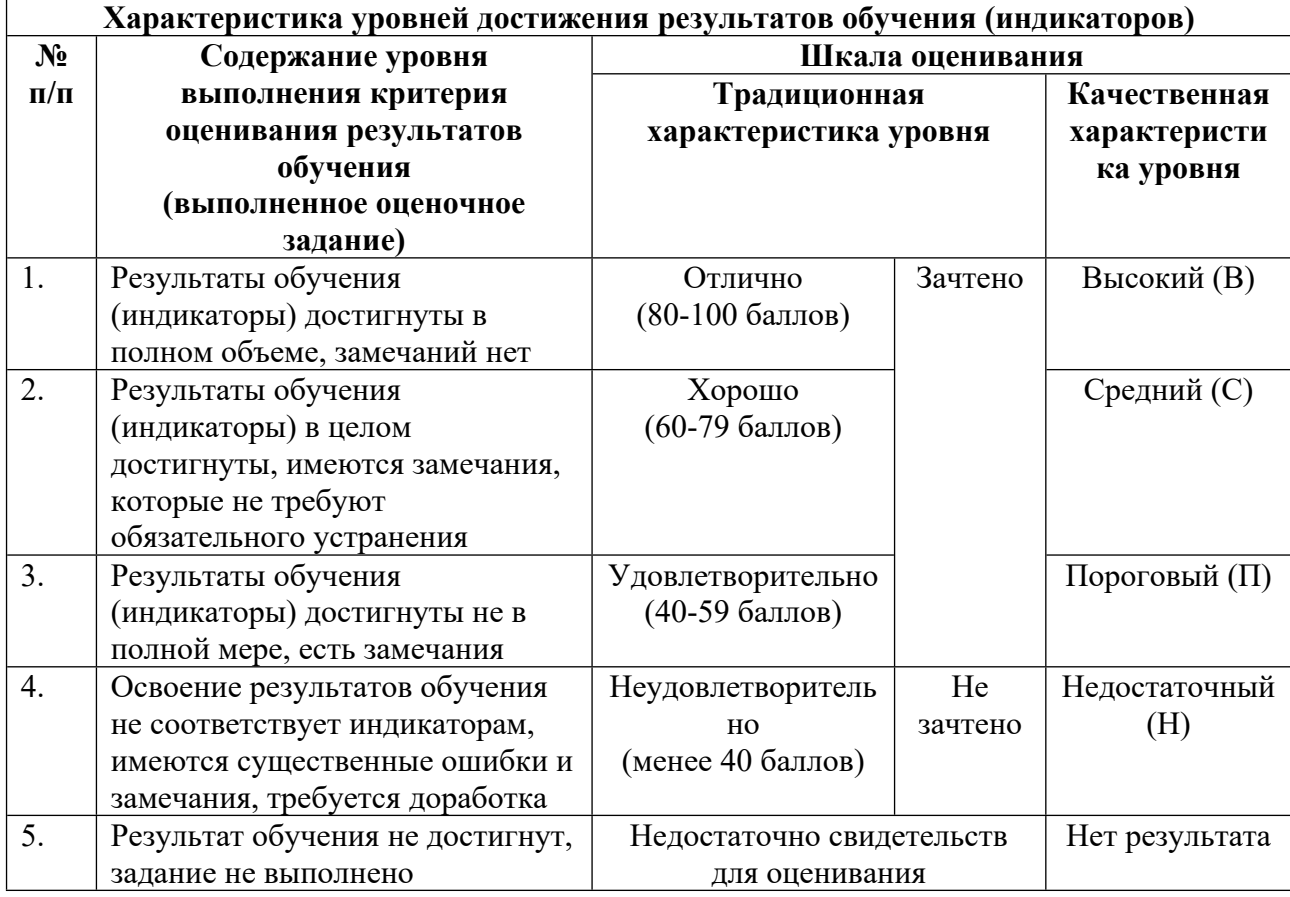

## **5. СОДЕРЖАНИЕ КОНТРОЛЬНО-ОЦЕНОЧНЫХ МЕРОПРИЯТИЙ ПО ДИСЦИПЛИНЕ МОДУЛЯ**

**5.1. Описание аудиторных контрольно-оценочных мероприятий по дисциплине модуля**

### **5.1.1. Лекции**

### Самостоятельное изучение теоретического материала по темам/разделам лекций в соответствии с содержанием дисциплины (п. 1.2. РПД)

#### **5.1.2. Практические/семинарские занятия**

Примерный перечень тем

1. Altium Designer. Графический интерфейс и параметры проекта

2. Создание условно-графических обозначений компонента

3. Создание посадочных мест и интегрированной библиотеки компонентов

Примерные задания

Создать новый проект. Добавить схему в проект. Установить заданные параметры

документа. Разместить компоненты на схеме (в соответствии с заданием)

Создать условно-графические обозначения электронных компонентов как библиотечных элементов принципиальной электрической схемы.

1.Ознакомиться с назначением ЭК и его электрической (контактной) схемой.

2. Разместить выводы УГО ЭК.

3. Вычертить графический образ УГО ЭК.

4. Сохранить УГО в библиотеке SchLib.

Указать:

1.Для чего создается УГО ЭК при проектировании печатных плат?

- 2. Что включает УГО ЭК?
- 3. Что такое вентиль МС?
- 4. С каким расширением сохраняется библиотека УГО?
- 5. Какие команды используются при создании УГО?
- LMS-платформа
- 1. https://elearn.urfu.ru/enrol/index.php?id=228

### **5.1.3. Лабораторные занятия**

Примерный перечень тем

- 1. Создание электрической принципиальной схемы
- 2. Создание печатной платы

LMS-платформа

1. https://elearn.urfu.ru/enrol/index.php?id=228

#### **5.2. Описание внеаудиторных контрольно-оценочных мероприятий и средств текущего контроля по дисциплине модуля**

Разноуровневое (дифференцированное) обучение.

## **Базовый**

**5.2.1. Графическая работа № 1**

Примерный перечень тем

1. Разработка посадочных мест компонентов

Примерные задания

Создание посадочного места под корпус электронного компонента как библиотечного элемента топологии печатной платы.

- 1. Ознакомиться с чертежом корпуса ЭК.
- 2. Определить вариант установки ЭК на печатную плату.
- 3. Рассчитать размер контактных площадок.
- 4. Разместить контактные площадки.
- 5. Вычертить графический образ корпуса.
- 6. Сохранить посадочное место в библиотеке PcbLib
- LMS-платформа
- 1. https://elearn.urfu.ru/enrol/index.php?id=228

### **5.2.2. Графическая работа № 2**

Примерный перечень тем

1. Разработка схемы электрической принципиальной

Примерные задания

- 1. Подключить форматку (шаблон с рамкой и основной надписью).
- 2. Разместить УГО ЭК.
- 3. Ввести электрические связи.
- 4. Разместить порты питания (VСС+, VCC-, GND).
- 5. Выполнить автоматическую нумерацию ЭК.
- 6. Сохранить схему в виде файла с расширением sch.
- 7. Выполнить компиляцию схемы.

LMS-платформа

1. https://elearn.urfu.ru/enrol/index.php?id=228

### **5.2.3. Графическая работа № 3**

Примерный перечень тем

- 1. Разработка печатной платы
- Примерные задания
- 1. Создать конструктив печатной платы.
- 2. Загрузить корпуса ЭК с подключенными связями.
- 3. Разместить ЭК на плате.
- 4. Оптимизировать связи между ЭК.
- 5. Сохранить топологию ПП в файле
- LMS-платформа
- 1. https://elearn.urfu.ru/enrol/index.php?id=228

### **5.2.4. Графическая работа № 4**

Примерный перечень тем

1. Разработка топологии ПП

Примерные задания

Выполнить трассировку проводников на печатной плате:

1. Задать параметры проекта.

2. Вручную (интерактивно) растрассировать проводники питания с учетом ориентации проводников.

3. Автоматически развести остальные проводники.

4. Проверить топологию на DRC-ошибки.

5. Сохранить топологию ПП в файле с расширением pcbdoc.

6. Оформить конструкторскую документацию

LMS-платформа

1. https://elearn.urfu.ru/enrol/index.php?id=228

#### **5.3. Описание контрольно-оценочных мероприятий промежуточного контроля по дисциплине модуля**

#### **5.3.1. Зачет**

Список примерных вопросов

1. Назначение, возможности и функционирование пакета Altium Designer. Основные понятия и определения. Основное меню пакета Altium Designer. Назначение основных программ пакета и их взаимосвязь. Администратор проектов: назначение, пункты меню

2. Подсистема проектирования схем. Основные программы. Графический редактор схем: назначение, режимы, меню команд, строка состояния, строка сообщений, структура слоев

3. Символьный режим. Процесс создания символа компонента: основные понятия; информационное содержание файла символа. Основные шаги при создании символов однородных и неоднородных компонентов, особенности создания символов дискретных компонентов

4. Графический редактор схем. Схемный режим: меню команд; структура слоев. Процесс создания электрической принципиальной схемы: информационное содержание файла базы данных схемы, редактирование схемы. Графический редактор схем. Проверка схемы. Создание схем с иерархией.

5. Администратор библиотек: назначение; меню. Программа работы с библиотеками. Редактор компонентов

6. Упаковка электрической схемы для создания печатной платы: необходимые условия для упаковки; проблема соответствия символов и конструктивов компонентов

7. Проектирование и производство печатных плат: основные понятия; типы печатных плат; классы точности печатных плат; технология печатного монтажа.

8. Подсистема проектирования печатных плат: основные программы. Графический редактор печатных плат: назначение, режимы.

9. Создание конструктива компонента: информационное содержание файла конструктива, основные шаги при создании конструктивов; особенность конструктивов с планарными выводами

10. Создание конструктива печатной платы: размеры платы, понятие контура платы. Размещение конструктивов на поле печатной платы: автоматическое и ручное размещение

11. Средства редактора для эффективного размещения конструктивов: гистограмма; оценочный фактор; силовые векторы; «резиновые» связи

12. Команды, используемые при размещении. Барьеры для размещения. Барьеры для трассировки. Ручная трассировка; автоматическая трассировка

13. Программа автоматической трассировки: возможности автоматической трассировки; алгоритмы трассировки; создание стратегии трассировки; основные пункты меню стратегии

14. Создание стеков контактных площадок (СКП) и подсоединение их к базе данных печатной платы: структура файла стека, назначение отдельных контактных площадок

15. Проверка платы на соответствие правилам проектирования: редактирование файлов правил и проходов проверки; анализ файла отчета о проверке

16. Оформление документации. Комплектность конструкторских документов. Подготовка схемы к выводу на печать; создание файла для печати

17. Требования к оформлению чертежей печатных плат. Преобразование базы данных печатной платы для получения файлов чертежа. Простановка размеров. Решение проблемы русификации. Вывод на печать

LMS-платформа − не предусмотрена

### **5.4 Содержание контрольно-оценочных мероприятий по направлениям воспитательной деятельности**

![](_page_10_Picture_416.jpeg)